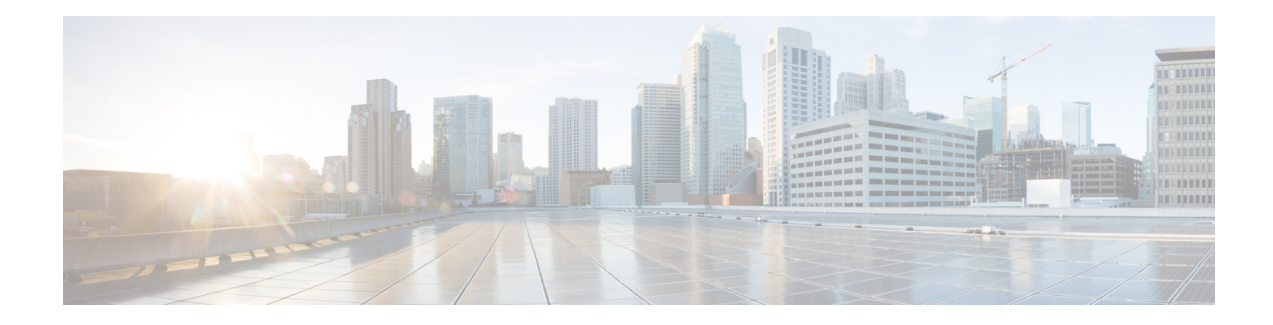

# **DSCP-Based Layer 3 Custom Applications**

Network-Based Application Recognition (NBAR) supports the use of custom protocols to identify customer-specific applications and applications that NBAR does not support. IP address and port-based custom protocol includes supporting an IP subnet or a list of IP addresses with a specific TCP or UDP transport. DSCP-Based Layer 3 Custom Applications feature is an enhancement that enables the customer to identify traffic that belongs to Layer 3 or Layer 4 custom applications by using Differentiated Services Code Point (DSCP) values in the traffic.

- Restriction of DSCP-Based Layer 3 Custom [Applications,](#page-0-0) on page 1
- [DSCP-Based](#page-0-1) Layer 3 Custom Applications Overview, on page 1
- How to Configure NBAR2 [Auto-learn,](#page-1-0) on page 2
- [Configuration](#page-2-0) Examples for Configuring DSCP-Based Layer 3 Custom Applications, on page 3
- Additional References for DSCP-Based Layer 3 Custom [Applications,](#page-2-1) on page 3
- Feature Information for DSCP-based Layer 3 Custom [Applications,](#page-3-0) on page 4

## <span id="page-0-1"></span><span id="page-0-0"></span>**Restriction of DSCP-Based Layer 3 Custom Applications**

DSCP-Based Layer 3 Custom Applications feature treats the Differentiated Services Code Point (DSCP) classification as a property of the flow and checks only the DSCP value of the first packet in the flow. To identify different packets in the flow and apply policies on them, use the **match dscp** command.

## **DSCP-Based Layer 3 Custom Applications Overview**

Network-Based Application Recognition (NBAR) supports the use of custom protocols to identify customer specific applications and applications that NBAR does not support. IP address and port-based custom protocol includes supporting an IP subnet or a list of IP addresses with a specific TCP or UDP transport. DSCP-based Layer 3 Custom Application feature is an enhancement that enables the customer to identify traffic that belongs to Layer 3 or Layer 4 custom applications by using Differentiated Services Code Point (DSCP) values in the traffic. You define a custom protocol transport by using the keywords and arguments of the **ip nbar custom transport** command.

## <span id="page-1-0"></span>**How to Configure NBAR2 Auto-learn**

### **Configuring DSCP-Based Layer 3 Custom Applications**

#### **SUMMARY STEPS**

- **1. enable**
- **2. configure terminal**
- **3. ip nbar custom** *name* **transport** {**tcp** | **udp** | **udp-tcp** }**id** *id*
- **4. dscp** *dscp-value*
- **5. exit**

### **DETAILED STEPS**

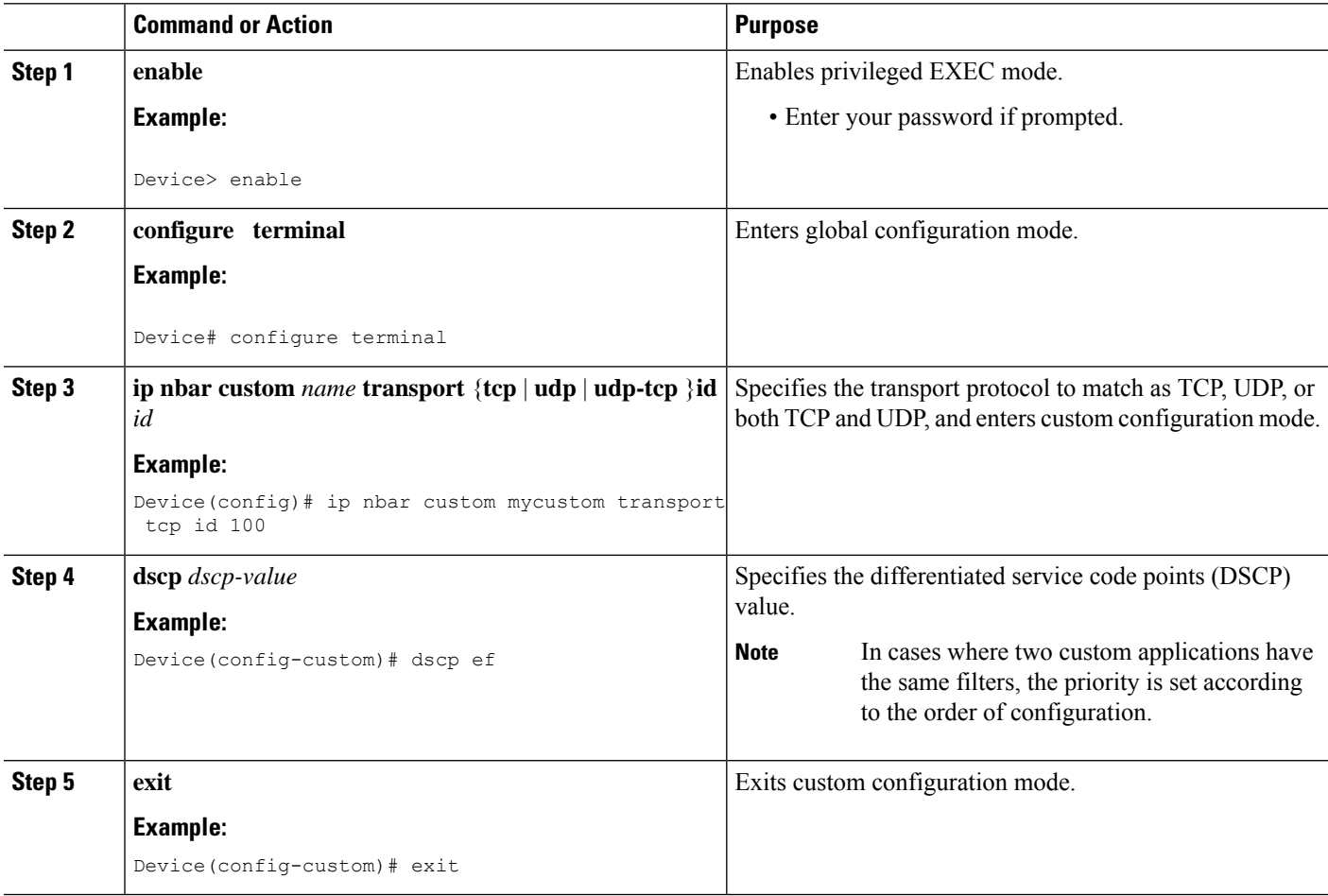

## <span id="page-2-0"></span>**Configuration Examples for Configuring DSCP-Based Layer 3 Custom Applications**

### **Example: DSCP-Based Layer 3 Custom Applications**

Device> **enable** Device# **configuration terminal** Device (config)# **ip nbar custom mycustom transport tcp id 100** Device(config-custom)# **dscp ef** Device (config-custom)# **exit**

### **Example: L3 Custom any IP Port**

Device> **enable** Device# **configuration terminal** Device (config)# **ip nbar custom mycustom transport udp-tcp** Device(config-custom)# **dscp ef** Device (config-custom)# **exit**

## <span id="page-2-1"></span>**Additional References for DSCP-Based Layer 3 Custom Applications**

### **Related Documents**

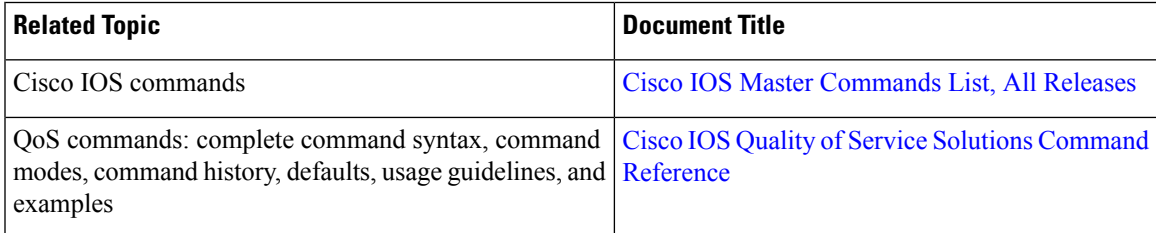

#### **Technical Assistance**

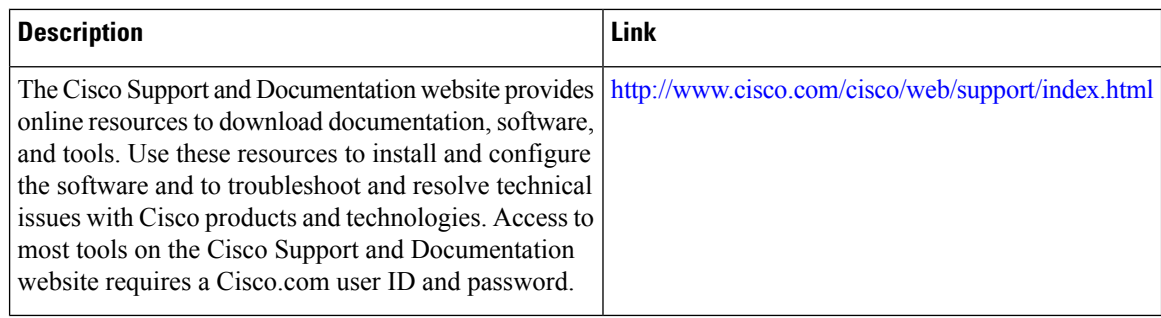

## <span id="page-3-0"></span>**Feature Information forDSCP-based Layer 3 CustomApplications**

The following table provides release information about the feature or features described in this module. This table lists only the software release that introduced support for a given feature in a given software release train. Unless noted otherwise, subsequent releases of that software release train also support that feature.

Use Cisco Feature Navigator to find information about platform support and Cisco software image support. To access Cisco Feature Navigator, go to [www.cisco.com/go/cfn.](http://www.cisco.com/go/cfn) An account on Cisco.com is not required.

### **Table 1:**

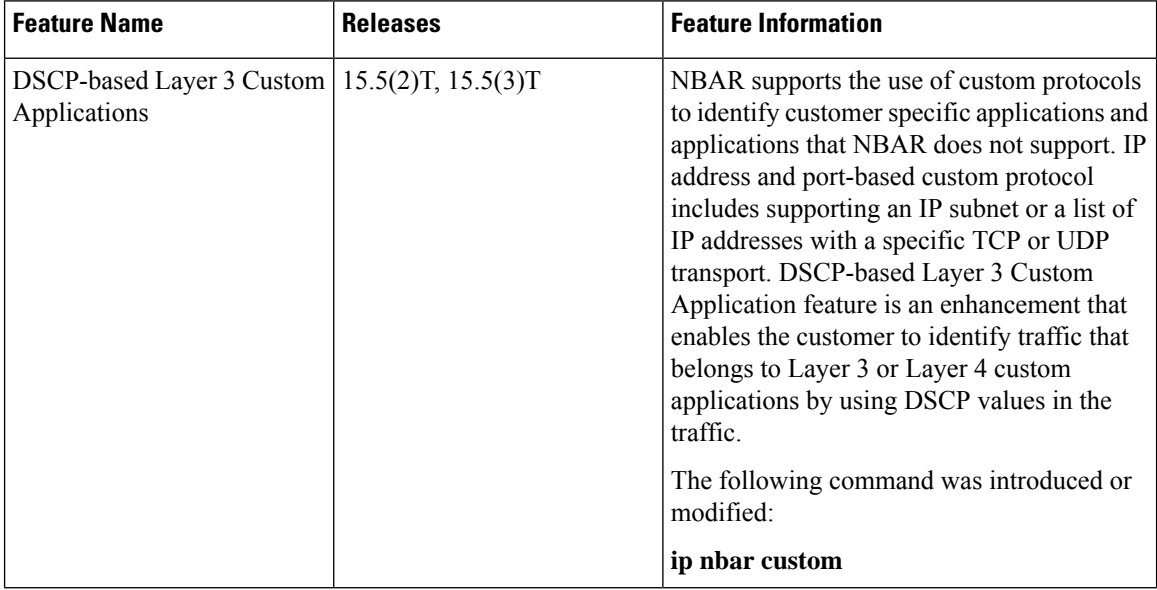

I

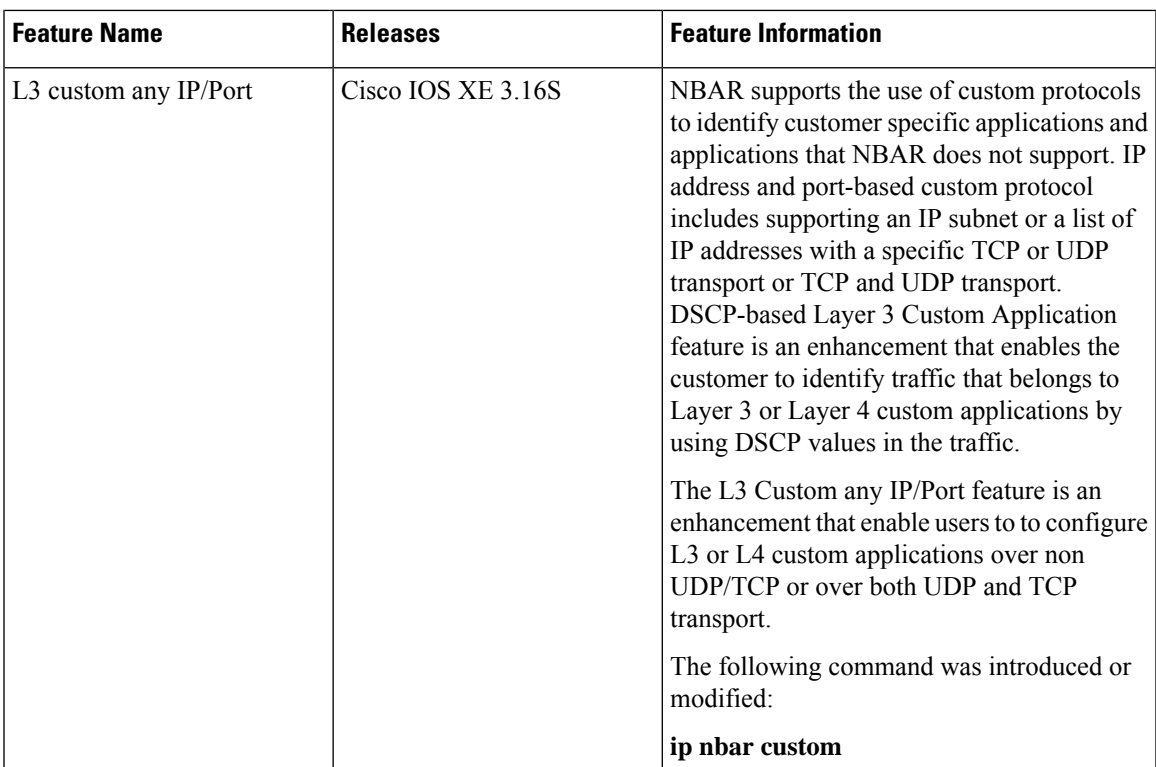

 $\mathbf I$